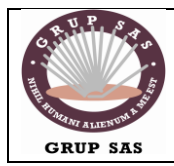

## **FOC-ELEN20**

Xarxes i Sistemes Operatius **Servidor de web** 

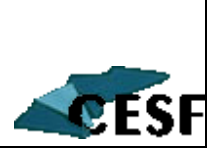

### **Xampp instalar servidor en Windows**

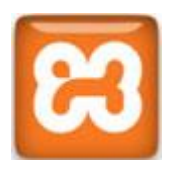

Vamos a instalar servidor en Windows, Xampp es una aplicacion gratuita de servidor que reune diversos paquetes y los hace funcionar conjuntamente, actualmente és el software mejor valorado para hacer funcionar un servidor local en nuestro Pc.. Los paquetes que obtienes instalando Xampp son: *Apache*, *MySQL*, *PHP + PEAR*, *Perl*, *mod\_php*, *mod\_perl*, *mod\_ssl*, *OpenSSL, phpMyAdmin*, *Webalizer*, *Mercury Mail Transport System* para Win32 y *NetWare Systems v3.32*, *JpGraph*, *FileZilla FTP Server*, *mcrypt*, *eAccelerator*, *SQLite*, y *WEB-DAV + mod\_auth\_mysql*. La ventaja de Xampp és que te evitan la configuración y acoplamiento de todos y cada uno (si lo consigues) y, aunque ocupa algo más que si los instalases individualmente, el ahorro de trabajo vale la pena. Hay versiones de Xampp para cuatro sistemas operativos: Linux, Mac Os, Solaris y Windows, se puede descargar gratuitamente desde la web de sus desarrolladores [Apache friends](http://www.apachefriends.org/)

#### *Xampp instalar servidor local*

Voy a hablar de la instalación de la versión 1.6.8. para Windows, en la página de [descargas de](http://www.apachefriends.org/en/xampp-windows.html#641)  [Xampp para windows](http://www.apachefriends.org/en/xampp-windows.html#641) os encontrareis dos versiones: la *versión Autoextraíble* (archivo exe) y la *versión en zip*, os aconsejo bajaros esta segunda aunque sea el doble de grande. Descompactamos el archivo zip en una carpeta de Windows (si és en C:\ mejor, si no al máximo en C:\Archivos de programa si no quereis que el tiempo de carga de páginas aumente), abrimos la carpeta xampp (viene por defecto dentro del zip) resultante y buscamos los siguientes archivos:

**xampp-portcheck.exe**: haciendo doble clic sobre el ícono se abrirá una ventana de windows donde sale una relación de programas (Apache, mysql, filezilla y mercury) y los puertos que necesitan utilizar para su funcionamiento, para que esté correcto el status tiene que ser free, osea no estar ocupado por ningún otro programa. En el caso de que estuvieran siendo utilizados, podemos obviar el problema haciendo doble click sobre el programa **xampp\_stop.exe** que los liberará.

**setup\_xampp.bat:** Una vez seguros que los ports están libres, hacemos clic en el programa **setup\_xampp.bat** que se encarga de buscar los path de nuestro Pc para indicárselos a Xampp, se abrirá una ventanita y al momento saldrá la frase más importante de toda la informática: Presione una tecla para continuar... Presionamos la tecla y ya está.

**xampp-control.exe**: con los puertos libres y Xampp que ya sabe por donde va, iniciamos la aplicación apretando sobre el ícono **xampp-control.exe**.y se abrirá esta ventanita:

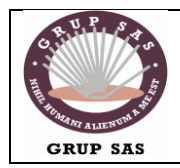

## **FOC-ELEN20**

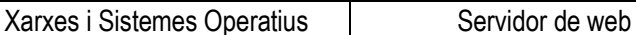

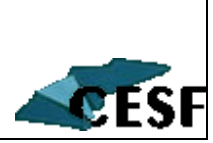

En élla vemos que **Apache**, **Mysql**, **Filezilla** y **Mercury** están parados, bien apretamos los botones **Start** de Apache y Mysql (los otros dos son opcionales) y veremos que aparece el running sobre fondo verde, en este momento nuestro servidor local ya funciona. Ahora abrimos el navegador de Internet y escribimos en la barra de direcciones: **http://localhost/** y se abrirá la pantalla de Xampp

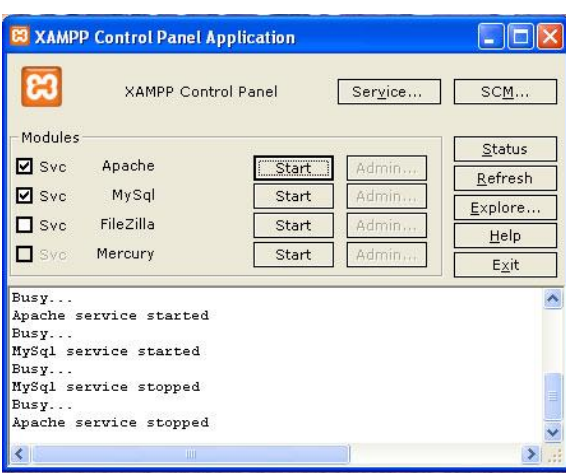

Llegados al punto de escoger qué servicios serán instalados, puedes marcarlos todos, aunque el *servidor FTP Filezilla* no es necesario, ya que accederás a los archivos de forma local, con lo que puedes desmarcarlo.

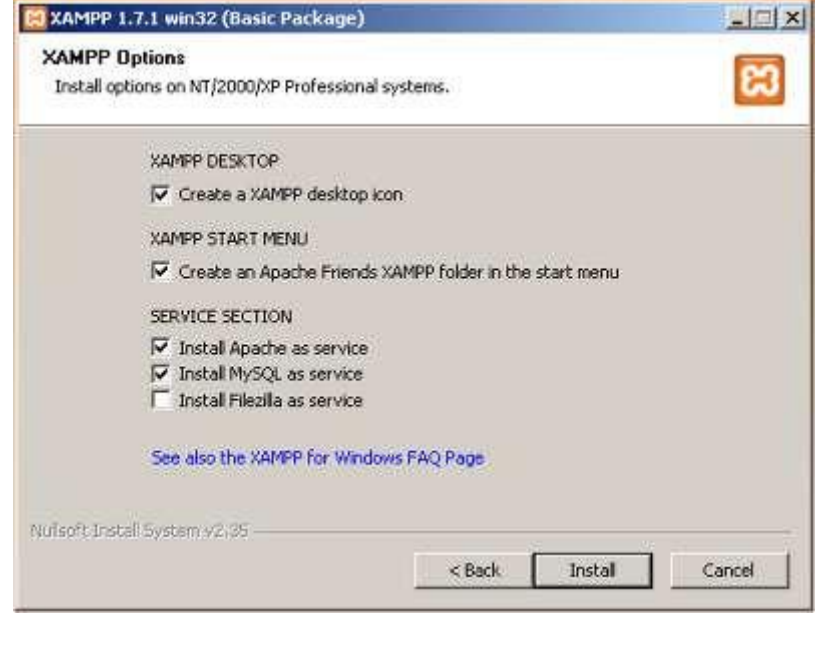

Es probable que, una vez terminada la instalación y activados los servicios, recibas una advertencia del *firewall de Windows*. Debes desbloquear estos programas para que puedan funcionar correctamente:

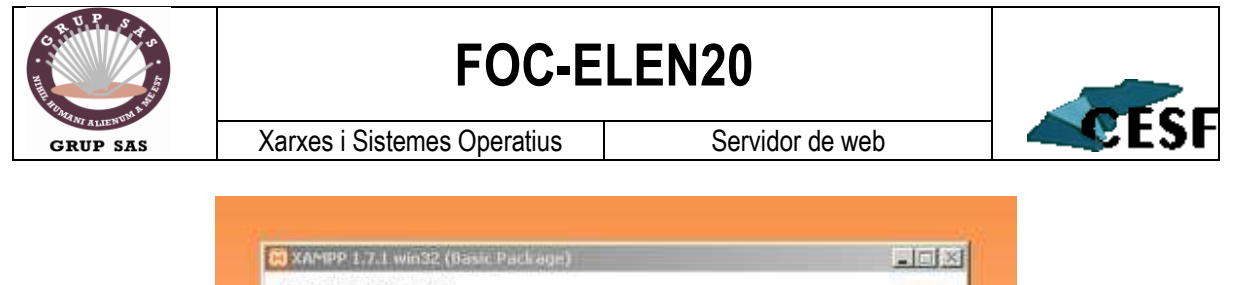

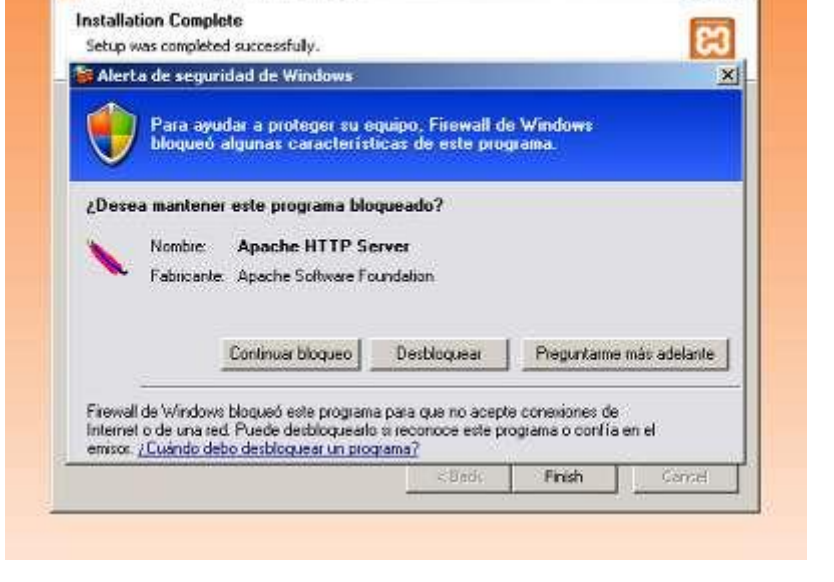

Ahora accede a *http://localhost/security/xamppsecurity.php* para establecer algunas medidas de seguridad. Debes establecer una contraseña para el usuario **root** de *MySQL* y un usuario con contraseña para el directorio *xampp*.

Una vez realizados estos pasos ya puedes albergar tus archivos en *C:\xampp\htdocs* y disfrutar de tu nuevo servidor web. Pero tal vez quieras configurarlo para realizar un *espejo* de tu actual sitio web. En tal caso, continúa con el manual.

Crea un directorio a partir de la ruta absoluta de tus archivos en el servicio de alojamiento *(variable Document\_root de PHP)*. Por ejemplo, si esa ruta es */home/nombreusuario/public\_html*, crea ese directorio:

C:\home\nombreusuario\public\_html

Localiza y edita con el bloc de notas el siguiente archivo:

C:\WINDOWS\System32\drivers\etc\hosts

y añade tantos dominios o subdominios como desees de la siguiente manera:

127.0.0.1 midominio.com 127.0.0.1 faq.midominio.com 127.0.0.1 miotrodominio.com

# **FOC-ELEN20**

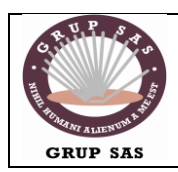

Xarxes i Sistemes Operatius | Servidor de web

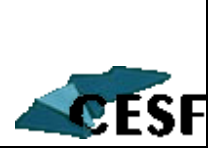

Al editar este archivo conseguimos que nuestro ordenador redireccione a nuestro servidor web local en lugar de buscarlo en internet.

Puedes comprobar que las redirecciones funcionan accediendo a esos dominios. Debe abrir la página que tengas por defecto en *C:\xampp\htdocs.*

Ahora vamos a crear *hosts virtuales* de forma similar a como hacen los servicios de alojamiento web.

Edita el siguiente archivo con el *bloc de notas*:

C:\apache\conf\httpd.conf

localiza la línea #Include conf/extra/httpd-vhosts.conf y descoméntala borrando la almohadilla (#). Guarda los cambios.

Esto hará que el servidor Apache tome en cuenta el archivo *httpd-vhosts.conf*, así que edita también:

C:\apache\conf\extra\httpd-vhosts.conf

Al comienzo del archivo encontrarás una línea idéntica a esta:

NameVirtualHost \*:80

encima de ella inserta esta sección:

<Directory C:\> Order Deny,Allow Allow from all </Directory>

A continuación, borra las dos configuraciones *VirtualHost* que vienen a modo de ejemplo y sustitúyelas por:

<VirtualHost \*:80> ServerName midominio.com DocumentRoot /home/nombreusuario/public\_html ErrorLog /home/nombreusuario/public\_html/error\_log CustomLog /home/nombreusuario/public\_html/access\_log common php\_admin\_value error\_log "/home/nombreusuario/public\_html/php\_error\_log" </VirtualHost>

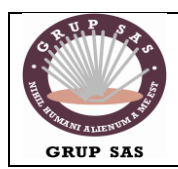

Xarxes i Sistemes Operatius | Servidor de web

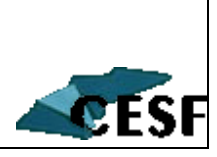

Adapta el ejemplo que propongo con tus datos.

Repite este bloque tantas veces como dominios o subdominios tengas definidos en */etc/hosts* y asegúrate que las rutas */home/nombreusuario/public\_html* o similares existen para todas las secciones *VirtualHost*.

Guarda los cambios realizados en los archivos y reinicia el servidor Apache con el pequeño Panel de Control de xampp.

Aloja algún *index.html* dentro de tus dominios y subdominios locales y accede a ellos como si fueras a hacerlo por internet con *http://midominio.com, http://faq.midominio.com*, etc... y deberás ver el archivo *index.html* que creaste para cada uno.

De esta forma puedes, por ejemplo, instalar un *cms* como *Joomla* o un blog como *Wordpress*, testearlo y subirlo tal cual a tu alojamiento web sabiendo que todo funcionará perfectamente.

Recordarte que debes comentar o descomentar las lineas pertinentes en */etc/hosts* para activar o desactivar la redirección. Puedes hacerlo anteponiendo una *almohadilla (#)* en cada línea que has añadido:

#127.0.0.1 midominio.com #127.0.0.1 faq.midominio.com #127.0.0.1 miotrodominio.com

Usa en xampp las mismas contraseñas para MySQL, FTP, etc... que las usadas con tu proveedor de alojamiento así como crear un dominio específico por si tu proveedor usa un servidor para MySQL diferente a localhost.